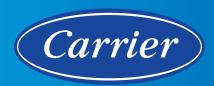

# i-Vu<sup>®</sup> Building Automation System i-Vu Tenant Billing

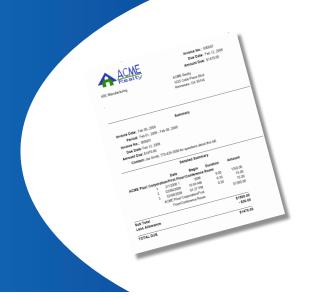

i-Vu's Tenant Billing application provides building owners and managers with a convenient mechanism for tracking and billing tenants for their after-hours energy consumption in the i-Vu Building Automation system. This after-hours energy consumption is based on override events that can be initiated by the tenant inside of their controlled space. If a tenant wishes to extend their normal business hours or decides to enter the building during a normally unoccupied period, then they can simply press the override button on their space sensor to turn on the HVAC and/or lighting system. Each override event is then captured by the Tenant Billing application, allowing the building owner to invoice the tenant for their energy usage during that time period.

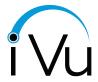

As a result, after-hours energy costs are easily tracked and distributed to the tenants in your facility. And best of all, you can view tenant activity or invoices at any time from anywhere in the world using a standard web browser.

### **Easy Owner Configuration**

It's simple to create a customized invoice template for your tenants. Simply add your company's return address and logo to the invoice, along with a billing contact name and any special billing instructions. Configure email settings for all tenant invoices from a single screen.

## **Easy Tenant Setup**

It's easy to manage all of the tenants in your Carrier system. Add, edit, or delete tenants with the touch of a button. Customize the way that each tenant is billed. Define allowances, exemptions, billing rates, minimum billing time, and minimum override increments for each tenant. Associate tenants with their specific area(s) of the building easily with the click of a button.

#### **Invoicing Options**

Invoices can be scheduled to run monthly for each tenant or they can be created manually on an as-needed basis. You can choose to bill tenants based on the previous calendar month or you can define custom start and end dates. When creating invoices manually, the user has the option to view invoices using Excel (.xls format), or Adobe Reader (.pdf format). Once the invoice is displayed, the user can choose to save it for future reference. When invoices are scheduled to run automatically, only a .pdf invoice is generated. The invoices are then automatically e-mailed to the specified tenants.

#### **Detailed Invoices**

Detailed invoices are a standard part of the package. All invoices include an invoice date, number, billing period, due date, and the amount due. All override events are outlined in a detailed summary section of the invoice. Each event includes a date, begin time, duration, and billed amount. Then a sub-total is calculated for all events along with the total due.

#### **System Requirements**

i-Vu Plus or i-Vu Pro

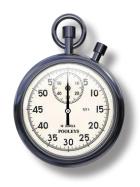

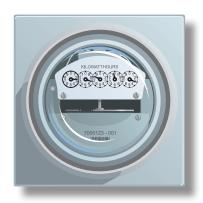

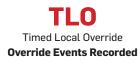

## i-Vu® Building Automation System i-Vu Tenant Billing

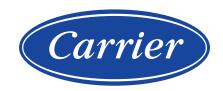

## **Invoicing Options**

Invoices can be scheduled to run monthly for each tenant or they can be created manually on an as-needed basis. You can choose to bill tenants based on the previous calendar month or you can define custom start and end dates. When creating invoices manually, the user has the option to view invoices using Excel (.xls format), or Adobe Reader (.pdf format). Once the invoice is displayed, the user can choose to save it for future reference. When invoices are scheduled to run automatically, only a .pdf invoice is generated. The invoices are then automatically e-mailed to the specified tenants.

#### **Detailed Invoices**

Detailed invoices are a standard part of the package. All invoices include an invoice date, number, billing period, due date, and the amount due. All override events are outlined in a detailed summary section of the invoice. Each event includes a date, begin time, duration, and billed amount. Then a sub-total is calculated for all events along with the total due.

#### **System Requirements**

i-Vu Plus or i-Vu Pro

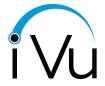